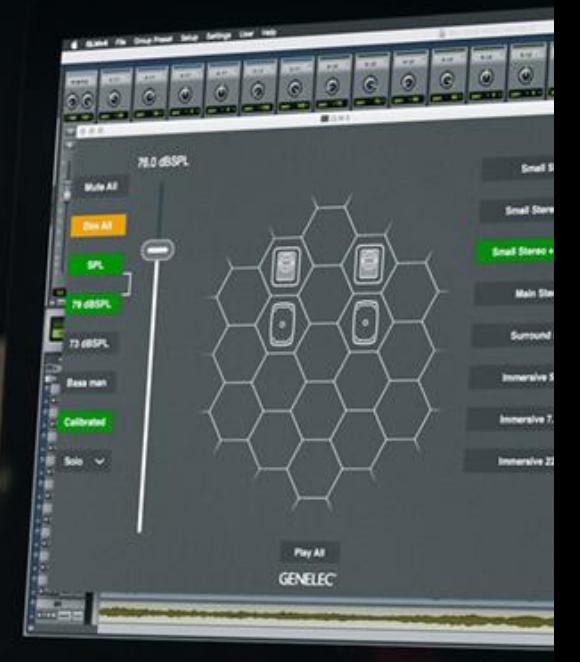

Software Release Note **Genelec Loudspeaker Manager GLM™ Software Version 5.0.1**

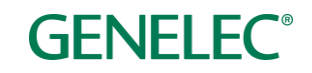

# **Software Release Note**

## **GLM 5.0.1 for Mac and Windows PC computers**

GLM software allows users of Genelec Smart Active Monitors and Subwoofers to connect, configure and control their monitoring system and minimise the unwanted acoustic influences of the room. GLM 5.0.1 is a free upgrade that offers a host of new features, plus several important bug fixes and firmware updates.

*This update is highly recommended for all GLM 2, GLM 3 and GLM 4 users.* 

To get all the benefits and improvements from this release, please update the GLM software and perform all the firmware updates that GLM suggests for devices in your system.

## **Computer requirements**

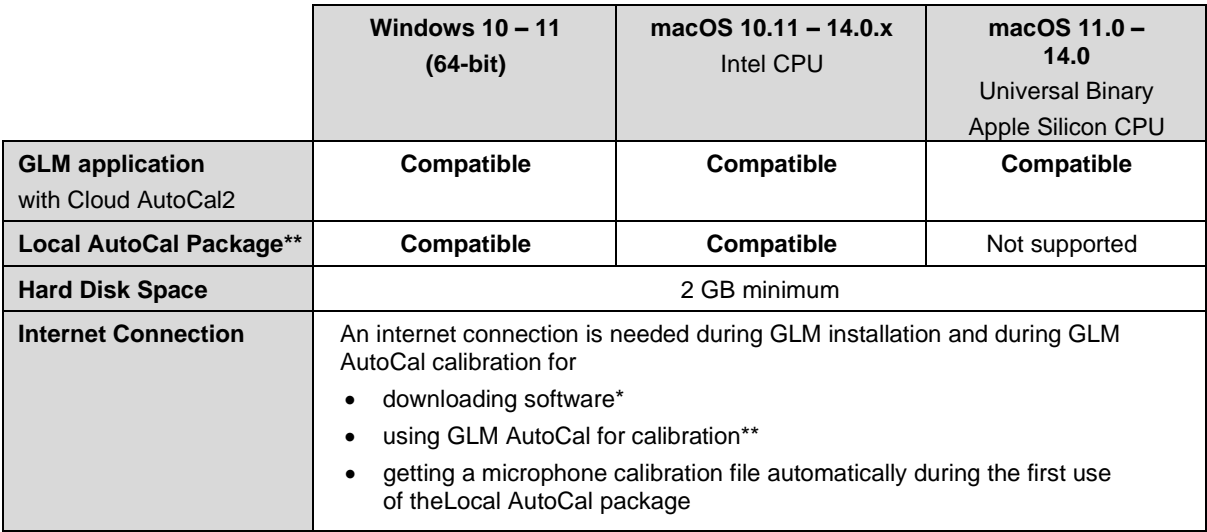

\* Link to the software download is [www.genelec.com/glm](http://www.genelec.com/glm)

\*\* A separate install for the Local GLM AutoCal (v1) package is available for computers having no internet connectivity.

## **Improvements in GLM Version**

- Support for Genelec 8381A
- Support for 9320A Reference Controller
- GLM is compatible with the latest Mac OS 14. Mac versions delivered as a universal binary, including native Apple Silicon and Intel versions.
- GLM integrates with MyGenelec portal. GLM uses MyGenelec personal account to login to Genelec services. Click the User icon to login using MyGenelec.

When you are logged in to the MyGenelec it's possible to easily register monitors, save and load GLM setups in Genelec Cloud and receive GRADE<sup>™</sup> reports. Request a GRADE report after a calibration by clicking 'Services:GRADE Report Order' menu item in the main page. This allows you to ensure that the calibration is acceptable before ordering the GRADE report.

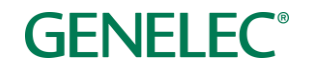

The GRADE<sup>™</sup> Room Acoustic Report is a service that uses all the information collected automatically during GLM AutoCal's process to create a detailed PDF document that analyses monitoring system performance. The report helps users and studio designers to fine tune the room's acoustic treatment, adjust monitor and listener positions, and optimise bass management.

• Improved SAM system power management by providing a set of new features:

The 'Power' button in GLM that can be used to turn the entire system OFF and ON to reduce power consumption. The system power can be also controlled through a MIDI command.

The 'ISS with GLM online' feature. Enabling this feature GLM monitors the SAM system input signal levels and powers down the system when no audio signal is present during a selected period – ISS sensitivity and delay can be set in the Setup 'menu'. Once the system is powered down using the 'ISS with GLM Online' the system is powered up again with the 'Power' button.

The 'Shut Down Group Off Monitors' feature. Enabling this feature in GLM automatically turn all monitors ON that are active and also turns OFF all monitors that are not active in currently the selected Group preset. This is very useful feature e.g. when controlling a big system while currently working only with stereo content.

• Improved MIDI functionality. This includes functional changes and new commands. There are 'System Power' and 'Solo/Mute Dev' commands. The 'System Power' can be used toggle the system power on and off. 'Solo/Mute Dev' commands can be used to solo or mute selected SAM monitors. 'Solo/Mute Dev' command uses selected CC command + value 0- 127. Value is 'MIDI ID' of the devices. A 'MIDI ID' of each monitor can be found in a popup of the monitor info on the GLM main page during the midi configuration. There is also a new limitation when using the wired Volume Controller with GLM Adapter: the MIDI volume cannot be used while the wired Volume Controller is in use. To use MIDI volume command, detach the wired volume control device.

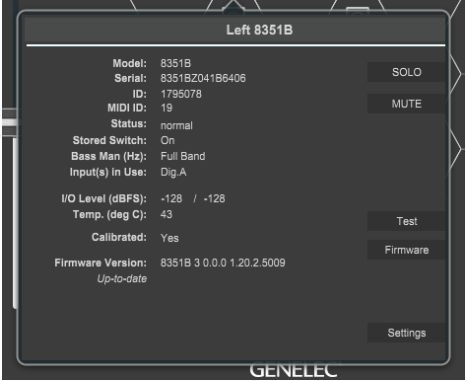

• Woofer system calibration page has been removed. GLM will automatically detect when a Woofer system calibration needed and will show the Woofer system calibration controls inside the Autocal page. The Woofer system calibration is configured in the AutoCal page before starting the measurements and launches automatically after initial Autocal

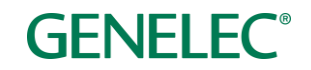

optimization has been completed.

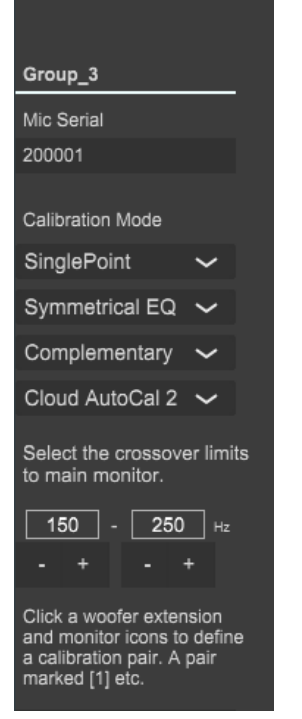

• LFE channel gain can be individually set for any 73xx series subwoofer. The LFE channel gain can be accessed and set by clicking a subwoofer icon in the Group Definition page. This feature is needed to compensate the LFE levels when multiple subwoofers are reproducing the same LFE channel content but are associated with different main channels.

The subwoofer LFE level correction needed for subwoofers reproducing the same LFE signal (daisy-chained subwoofers) is given in the Table below. This value is inserted manually into the subwoofer settings.

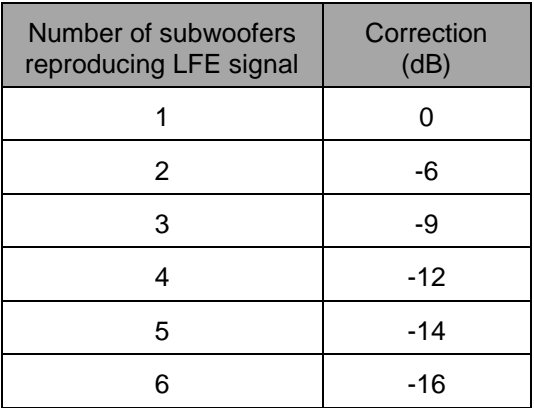

.

- There is a new firmware page where all monitors are listed and are selectable for the update. This also improves finding the current firmware versions in the monitors of a system
- GLM adapter firmware update improves safety at the time of power up the system so that output can be set to desired level at the start up.

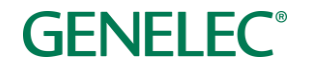

- GLM adapter and 9320 Reference Controller must now be placed onto the the grid in the same way as the monitors while creating a new setup. This makes it easier to access the system features and the system status in a unified way.
- 'Mute' and 'Dim' are now system level features. This means that changing the Mute/Dim state prevails when switching group presets.
- The current setup name now appears in the top caption area of the GLM window.
- 'Enable RF Remote' is added to the setup menu to enable/disable the RF remote control device when using the GLM Adapter. In some cases, the use of the RF Remote can interefe with controlling nearby GLM systems.

## **Fixes in GLM**

- Issue with the master level fader. Removed a mouse click from to the master level track that caused fast level change.
- Fixed issues with volume potentiometer, RF remote and Powermate.

## **New Firmware Included in this GLM release**

#### **GLM Adapter firmware update**

• GLM adapter firmware update improves safety at power up the system so that level can remain low at start up.

#### **9301 firmware update**

• Fixed the ISS issue.

## **Firmware updates for SAM monitors, subwoofers and the GLM adapter**

Firmware updates are necessary to ensure that your SAM system can support all the features in new GLM releases, to ensure that your system continues to have the highest performance and to make your system and calibration work better. Firmware updates may be suggested by GLM also for other products if these products have not been updated earlier. If suggested, we recommend the updates should be done. Please see the instructions below to check if updates are available.

The firmware update is started within GLM software, in the *Info Feature*. The steps required to check and update the firmware depend on whether you have previously run any system setups.

#### **Steps to apply firmware updates for users that have completed at least one system setup, which is now actively running.**

- Right click on a monitor, subwoofer or network adapter icon in the GLM software main page and choose "Show Info" to open the info popup.
- See the Firmware Version info field. There is information if update available or up-to-date. If an update is available press the "Firmware" button to open the firmware page. The adapter firmware update will start directly and next step can be skipped.
- Check the 'Update' check box for the monitors that need to be updated and press the 'Update' button.

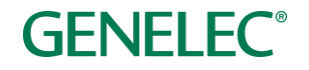

• **Wait until all the devices have been updated and are back online.** 

#### **Steps to apply firmware updates for users that are setting up for the first time, and have not completed any system setup yet.**

- Connect the GLM adapter to the computer and connect the monitors and subwoofers to the GLM adapter.
- Launch GLM and create a system layout.
- Define a Group.
- Save the Setup with any name.
- Skip AutoCal and AutoPhase (by pressing the 'skip' button). The main window will now open.
- Right click on each monitor, subwoofer or network adapter icon in the GLM software main page and choose "Show Info" to open the info popup.
- See the Firmware Version info field. There is information if update available or up-to-date. If an update is available press the "Firmware" button to open the firmware page. The adapter firmware update will start directly and next step can be skipped.
- Check the 'Update' check box for the monitors that need to be updated and press the 'Update' button.
- **Wait until all the devices have been updated and are back online.**
- Run the acoustic calibration by selecting Group: Edit Group menu.

### **More information**

To download GLM software, read the GLM operation manual and to find out more, please visit [genelec.com/glm.](https://www.genelec.com/glm)

If you have any questions, please do not hesitate to contact us at [support@genelec.com!](mailto:support@genelec.com)

Genelec Oy

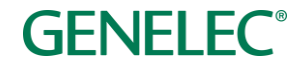

#### **International enquiries**

Genelec Oy Olvitie 5 FI 74100 Iisalmi Finland Phone +358 17 83881 Fax +358 17 812 267 Email [genelec@genelec.com](mailto:genelec@genelec.com)

#### **In Sweden**

Genelec Sverige Tureholmsvägen 12 125 35 Älvsjö Sweden Phone +46 8 449 5220 Email [sweden@genelec.com](mailto:sweden@genelec.com)

#### **In the USA**

Genelec, Inc. 7 Tech Circle Natick MA 01760 USA Phone +1 508 652 0900 Fax +1 508 652 0909 Email [genelec.usa@genelec.com](mailto:genelec.usa@genelec.com)

#### **In China**

Beijing Genelec Audio Co.Ltd Room 101, Building B33 Universal Business Park No. 10 Jiuxianquiao Road Chaoyang District Beijing 100015 China Phone +86 10 5823 2014 Phone +86 400 700 1978 Email [genelec.china@genelec.com](mailto:genelec.china@genelec.com)

#### **In Japan**

Genelec Japan Inc 2-22-21 Akasaka Minato-ku JP-107-0052 Tokyo Japan Phone +81 3 6441 0591 Email [genelec.japan@genelec.com](mailto:genelec.japan@genelec.com)

Genelec Document D0211R002. Copyright Genelec Oy 1.2024. All data subject to change without prior notice.

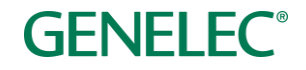